# **Karten erstellen**

Diese Anleitung ist leider noch nicht vollständig. Ausführlichere Anleitungen findest du hier: [rC3,](https://howto.rc3.world/maps.html) [WorkAdventure](https://workadventu.re/create-map.html)

## **Getting started**

Bevor es ans Gestalten der Karten geht, solltest du dich mit folgender Software vertraut machen:

- [Tiled](https://www.mapeditor.org/): Dies ist er Karteneditor für WorkAdventure-Karten.
- · [Git:](https://git-scm.com/) Besonders wenn du deine Karte(n) zusammen mit anderen gestalten willst, empfiehlt es sich, eine Versionsverwaltungssoftware wie Git zu verwenden (z.B. über das [Gitlab der Uni\)](https://gitlab.tu-ilmenau.de). Alle Karten und dazugehörigen Assets (Bilder, Audio, …) werden in einem Repository verwaltet, verschiedene Versionen der Dateien werden gespeichert und jede Änderung kann zurückverfolgt werden. Darüber hinaus ist es sehr einfach, Repositories über eine URL mit anderen Leuten zu teilen. Wenn wir deine Karte über die FeM-Server hosten sollen, musst du ein **öffentliches Git-Repository** verwenden.

### **Grundaufbau einer Karte**

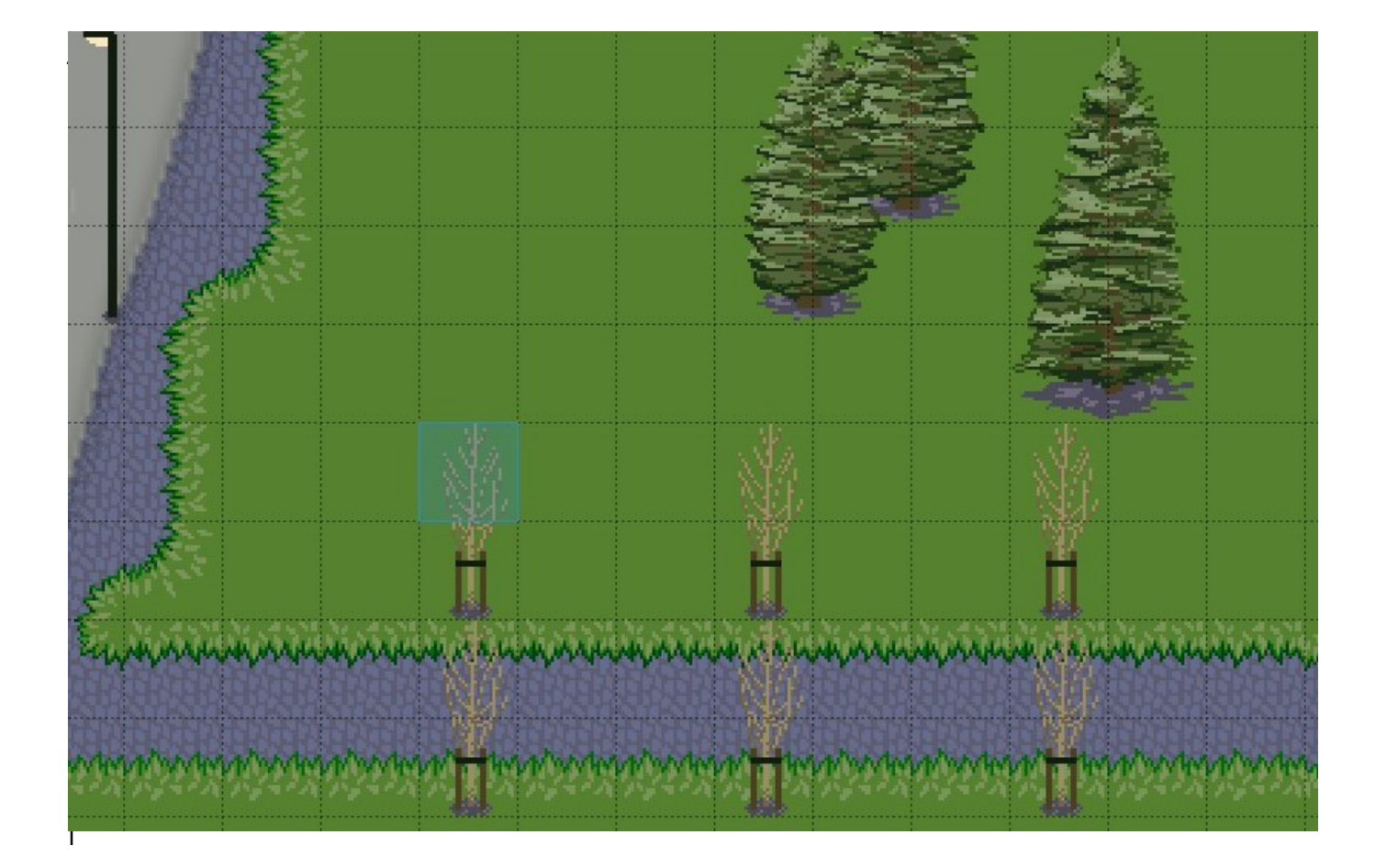

#### **Tiles**

einen quadratischen Feldern zusammen: den Tiles (oder auch "Sprites"). Für WorkAdventure-Karten muss ein Tile **32×32 Pixel** groß sein. Im Tiled-Editor kann man nun auf verschiedenen Ebenen Tiles aus einem Tileset platzieren. Ein Tileset (oder auch "Sprite Atlas") ist eine Bilddatei, in der mehrere Tiles aneinander gereiht gespeichert sind (idealerweise in kompakter Anordnung im PNG-Format).

Tilesets können entweder selbst entworfen oder von diversen Webseiten heruntergeladen werden. **Beachte dabei aber das Urheberrecht des Künstlers!**

#### **Copyright-Hinweise einbetten**

Du kannst und solltest Urheber von Assets, die du in deiner Karte verwendet hast, in einer Datei festhalten. Der Inhalt der Datei ist für Besucher der Karte über ein ©-Symbol aufrufbar und wird als gewöhnliche Textdatei in einem eingebettetem Fenster angezeigt.

Voraussetzung ist, dass der Dateiname COPYRIGHT (ohne Dateiendung) lautet.

From: <https://wiki.fem.tu-ilmenau.de/>- **FeM-Wiki**

Permanent link: **<https://wiki.fem.tu-ilmenau.de/public/dienste/workadventure/maps?rev=1621632372>**

Last update: **2021/05/21 23:26**

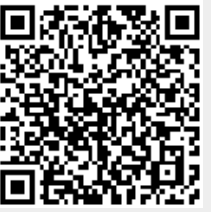